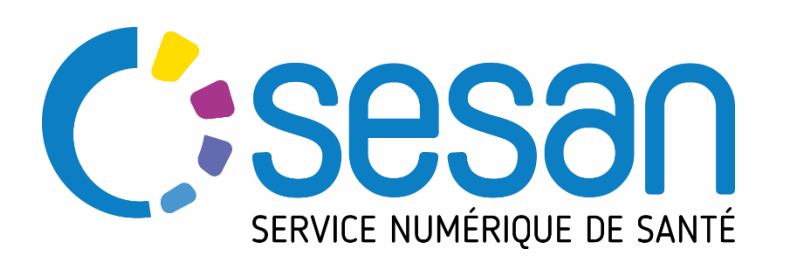

# **Webinaire ORTIF**

## *Téléconsultation – Professionnel de santé*

PARTENAIRE DIGITAL AU SERVICE DE LA SANTÉ DES FRANCILIENS

2023

**ORTIF** 

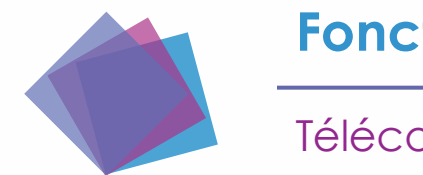

#### **Fonctionnement du Webinaire**

**Téléconsulation** 

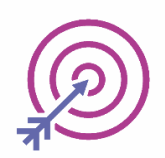

Durée du Webinaire : 45 minutes

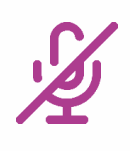

Merci de couper votre micro et votre caméra

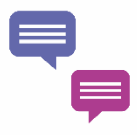

Posez vos questions directement dans le chat

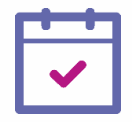

Sondage de satisfaction disponible à la fin de la session

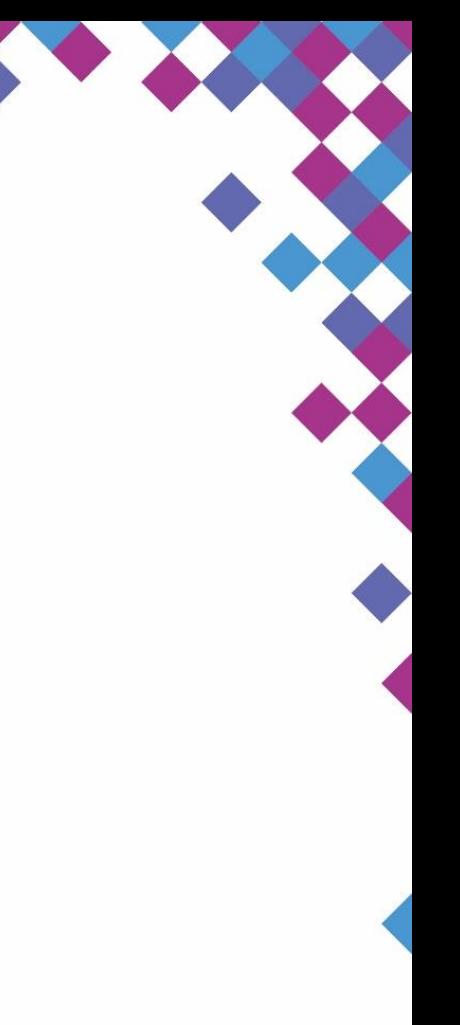

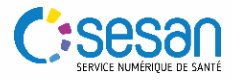

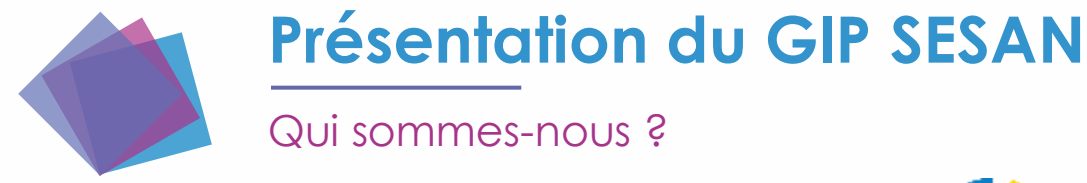

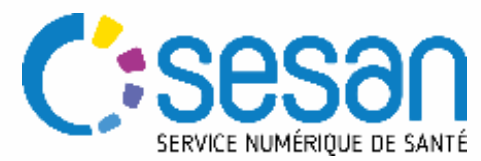

en

SESAN est un **GRADeS** : **G**roupement **R**égional d'**A**ppui au **D**éveloppement de la **e-S**anté.

→ Opérateur privilégié de l'ARS Ile de France pour l'élaboration et la mise en œuvre de la stratégie régionale de e-santé

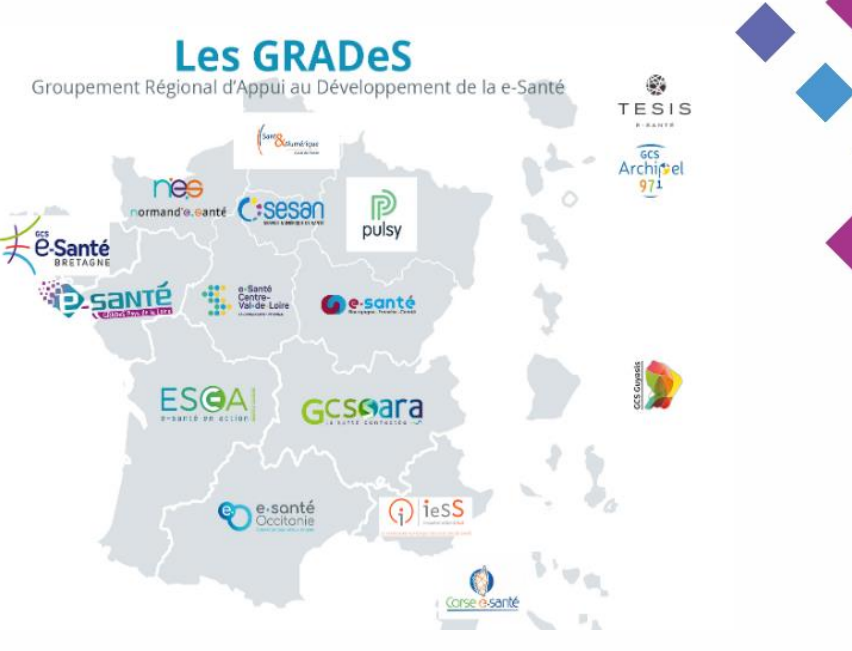

**Notre mission** : *Mettre à disposition des solutions et des services pour outiller*  les établissements et les professionnels libéraux des secteurs sanitaire et *médico-social d'Ile de France* 

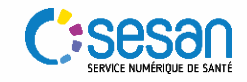

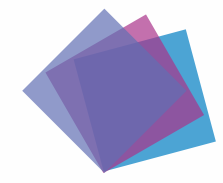

## **ORTIF, outil régional de télémédecine d'Île de France**

Une offre au service des organisations territoriales pour accéder à la carte dynamique:

**Plateforme de télésanté** mise en place en **2014** par le **GIP SESAN,** sous l'impulsion de **l'ARS Ile de France.**

Réalisation d'actes de téléconsultation, téléexpertise, téléstaff, partage d'imagerie…

Le réseau ORTIF :

- **300 structures**
- **13 000 professionnels actifs** qui échangent au quotidien au sein du réseau francilien comme au niveau national
- 100 000 avis rendus chaque année.

Structures de santé aux activités variés utilisent ORTIF :

- *établissements sanitaires,*
- *médico-sociaux,*
- *maison de santé,*
- *SMR,*
- *établissements de santé mentales,*
- *établissements pénitentiaires…*

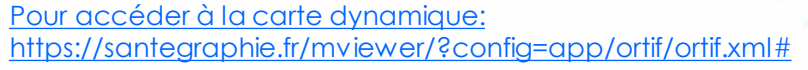

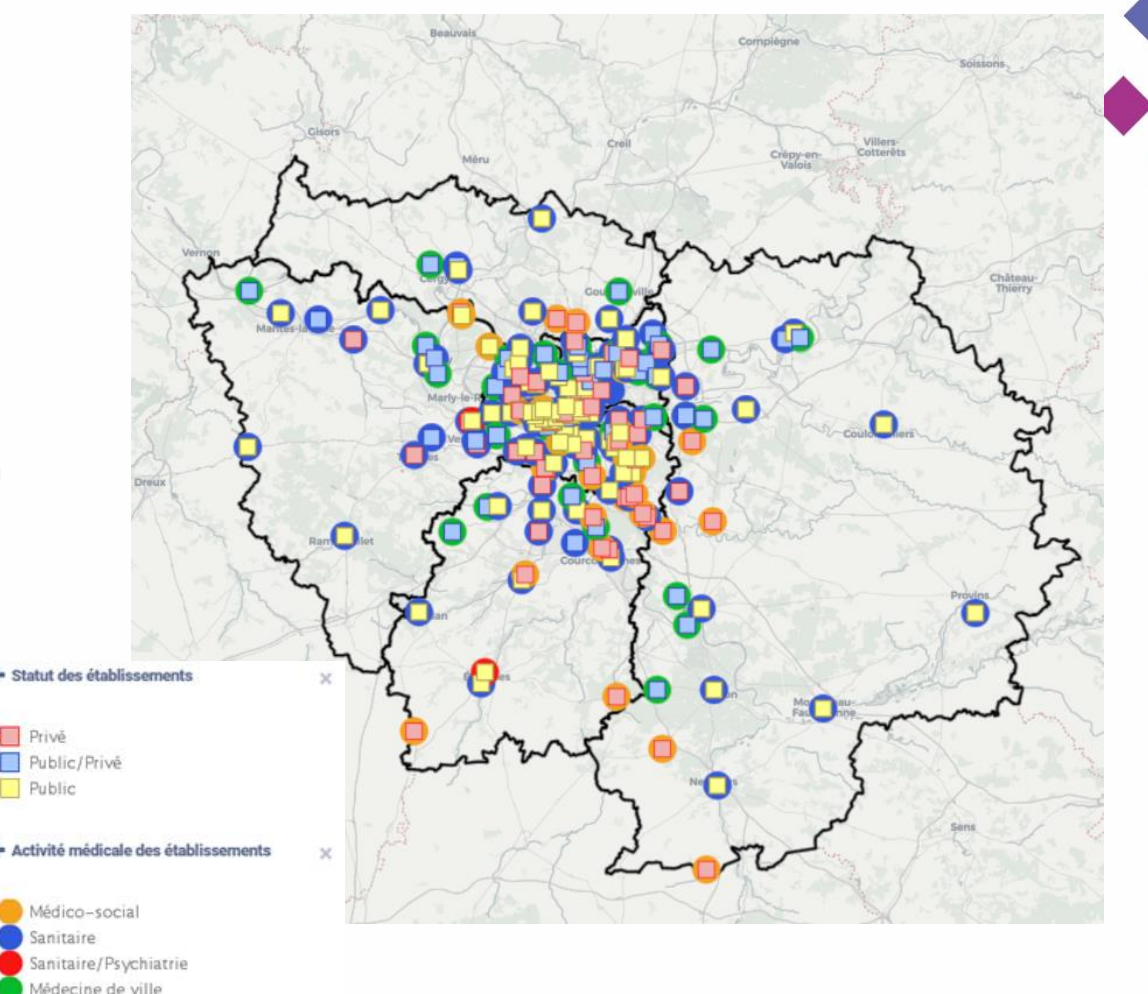

+ Contours départements Île-de-France

Privě

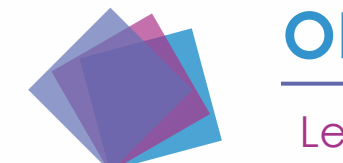

## **ORTIF, outil régional de télémédecine d'Île de France**

Les supports d'utilisation

- ◆ ORTIF est une **plateforme web** disponible sur les navigateurs :
	- Google Chrome
	- Mozilla Firefox
	- Safari
- ◆ Elle est disponible sur différents supports :
	- Ordinateur
	- Tablette
	- Smartphone

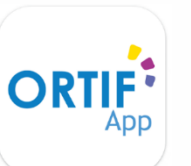

- → *Application mobile disponible*
- ◆ Le matériel nécessaire :
	- Réseau internet suffisant

◆ Autotest pour tester le réseau de l'établissement et votre matériel : : <https://mire.acetiam.eu/>

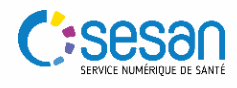

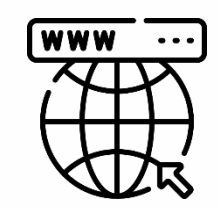

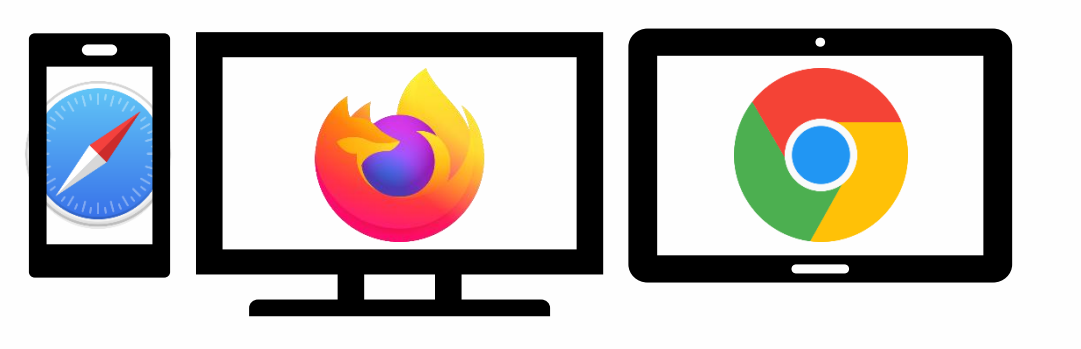

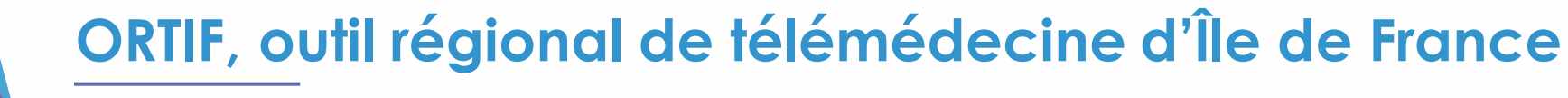

ORTIF<sup>2</sup>

Les fonctionnalités abordées

- **1. Planifier une téléconsultation**
- **2. Avant une téléconsultation** 
	- Tester son matériel
	- Envoyer des messages au patient
	- Déposer des documents

#### **3. Pendant une téléconsultation**

- Partage d'écran (pour visualiser des données médicales à distance)
- Partage de fichiers

#### **4. Après une téléconsultation**

- Compte rendu
- Ordonnance

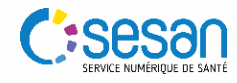

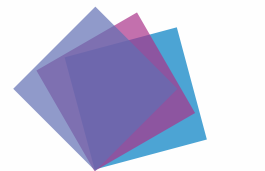

#### **Fonctionnement**

*Etapes d'une téléconsultation directe patient*

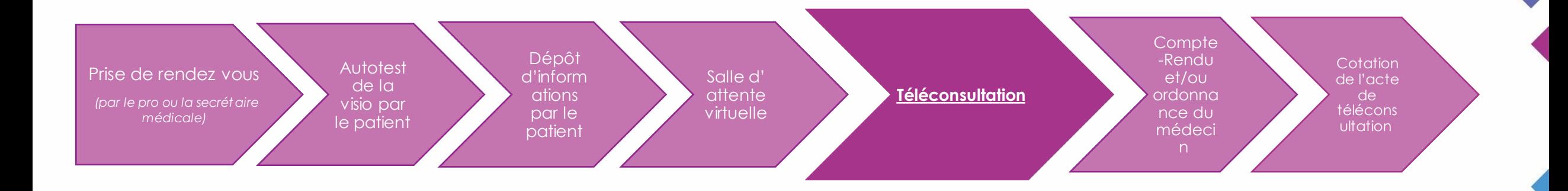

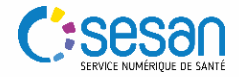

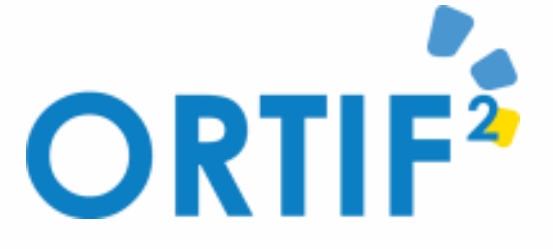

## **INFORMATIONS**

### **Formez-vous sur le site de e-learning : [www.ortif.fr](http://www.ortif.fr/)**

**Pour tout besoin d'informations, contactez nous via : [ortif@sesan.fr](mailto:ortif@sesan.fr)**

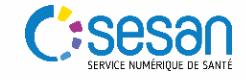

En cas de problèmes de connexion et/ou d'utilisation, vous pouvez contacter le support :

## *[support-ortif@acetiam.eu](mailto:support-ortif@acetiam.eu)*

Joignable par téléphone au :

**09.70.09.52.80**

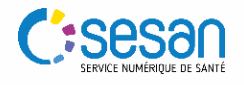

**SUPPORT**